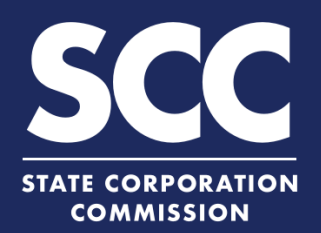

## **Create an Account in the Clerk's Information System**

The SCC Clerk's Information System (CIS)<https://cis.scc.virginia.gov/> allows you to perform many business transactions online. To use CIS, all businesses need to create an account. This how-to guide will walk you through the account creation process.

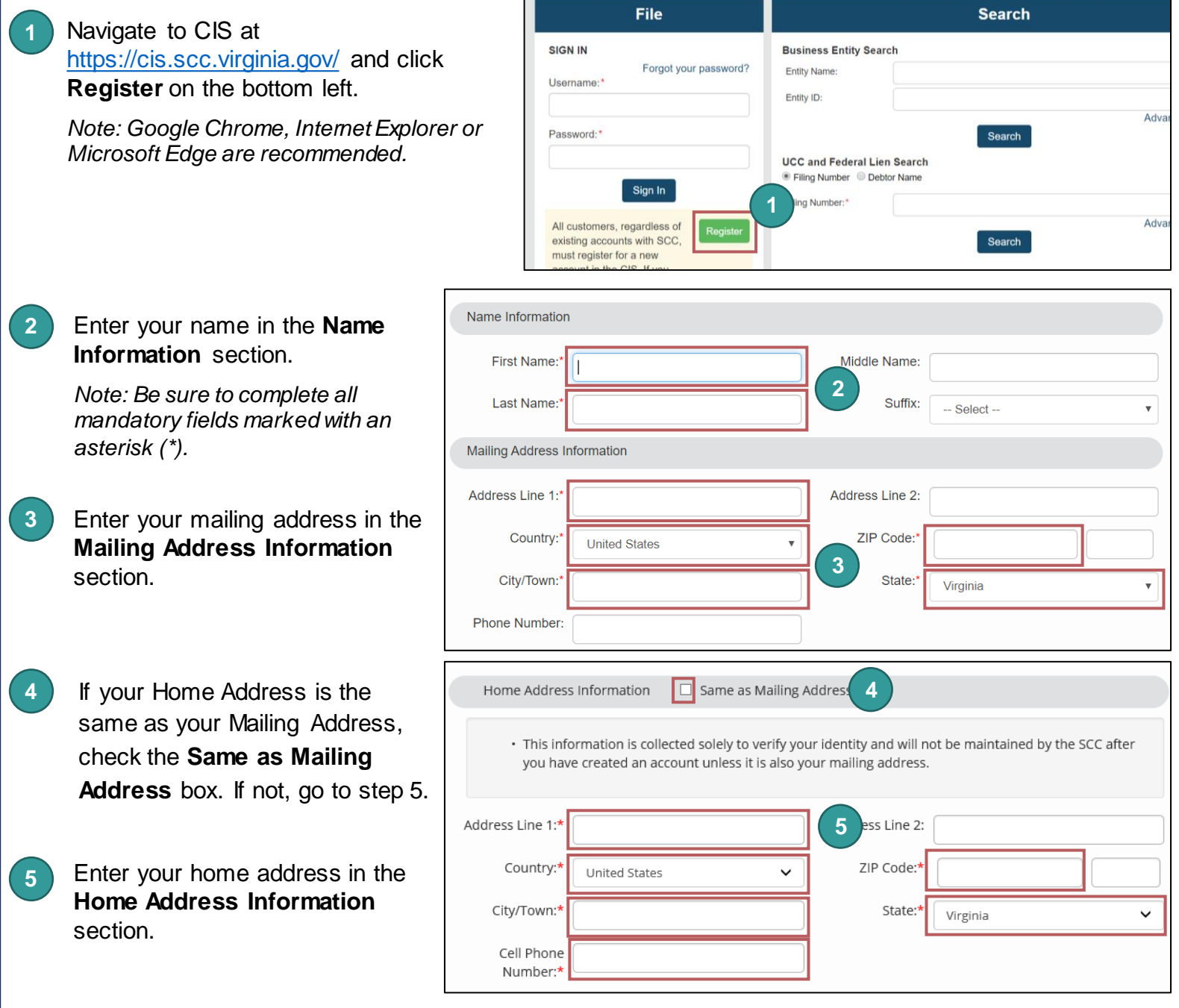

*NOTE: In step 5 you must use your home address, not your business address.* We use your home address to *verify your identity. If you enter something other than your home address, our third-party vendor cannot verify your identity. If you have recently moved or changed your name, try entering your old address or previous name.* 

## **Create an Account in the Clerk's Information System**

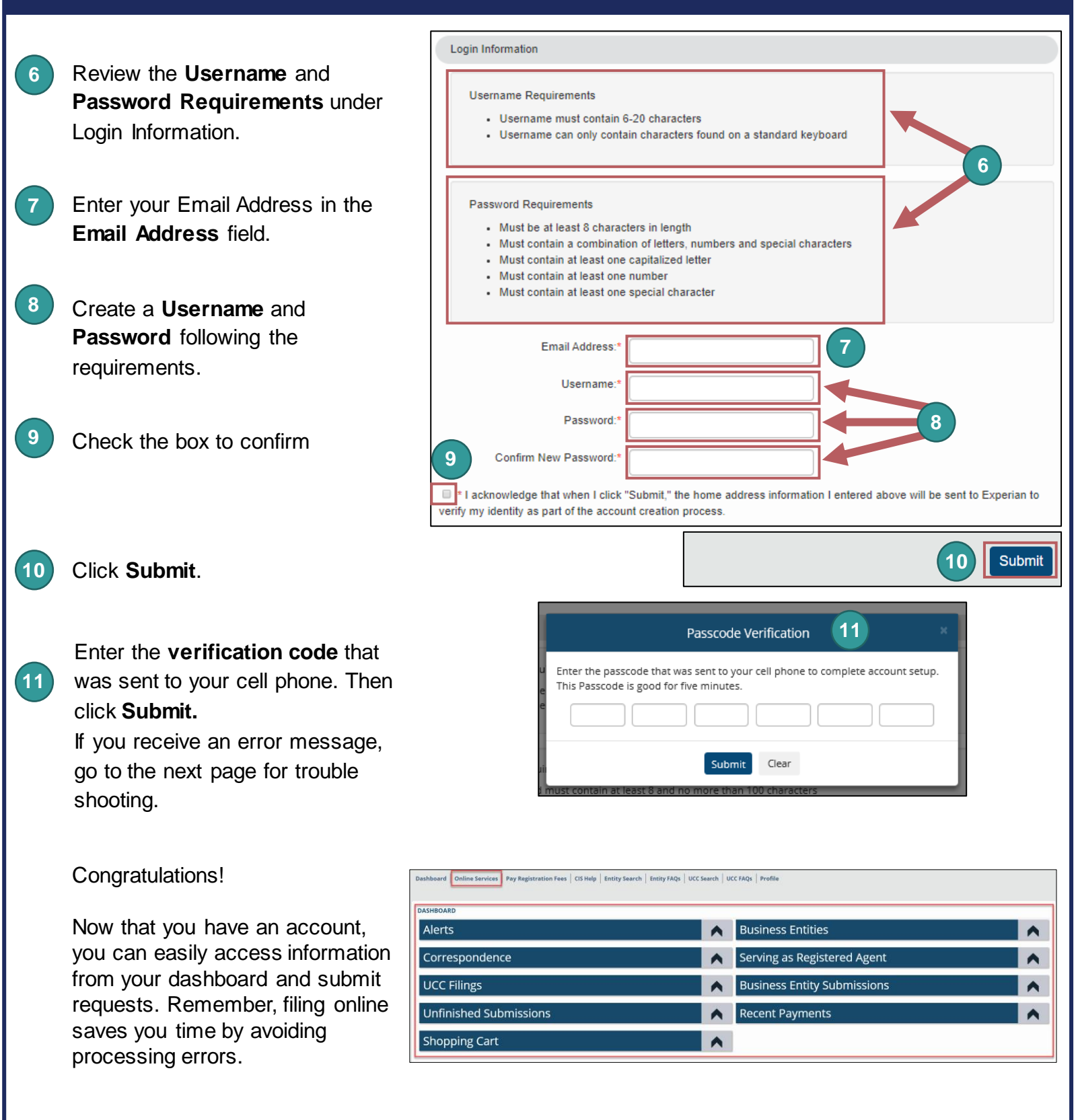

Helpful Hints:

- [Navigate your Dashboard video p](https://scc.virginia.gov/pages/Intro-to-CIS)rovides a quick tutorial on how to navigate your dashboard.
- Welcome Email contains your username. Save this email to reference later. If you cannot recall, your username you will need to create another account.

## **Trouble Shooting: Create an Account**

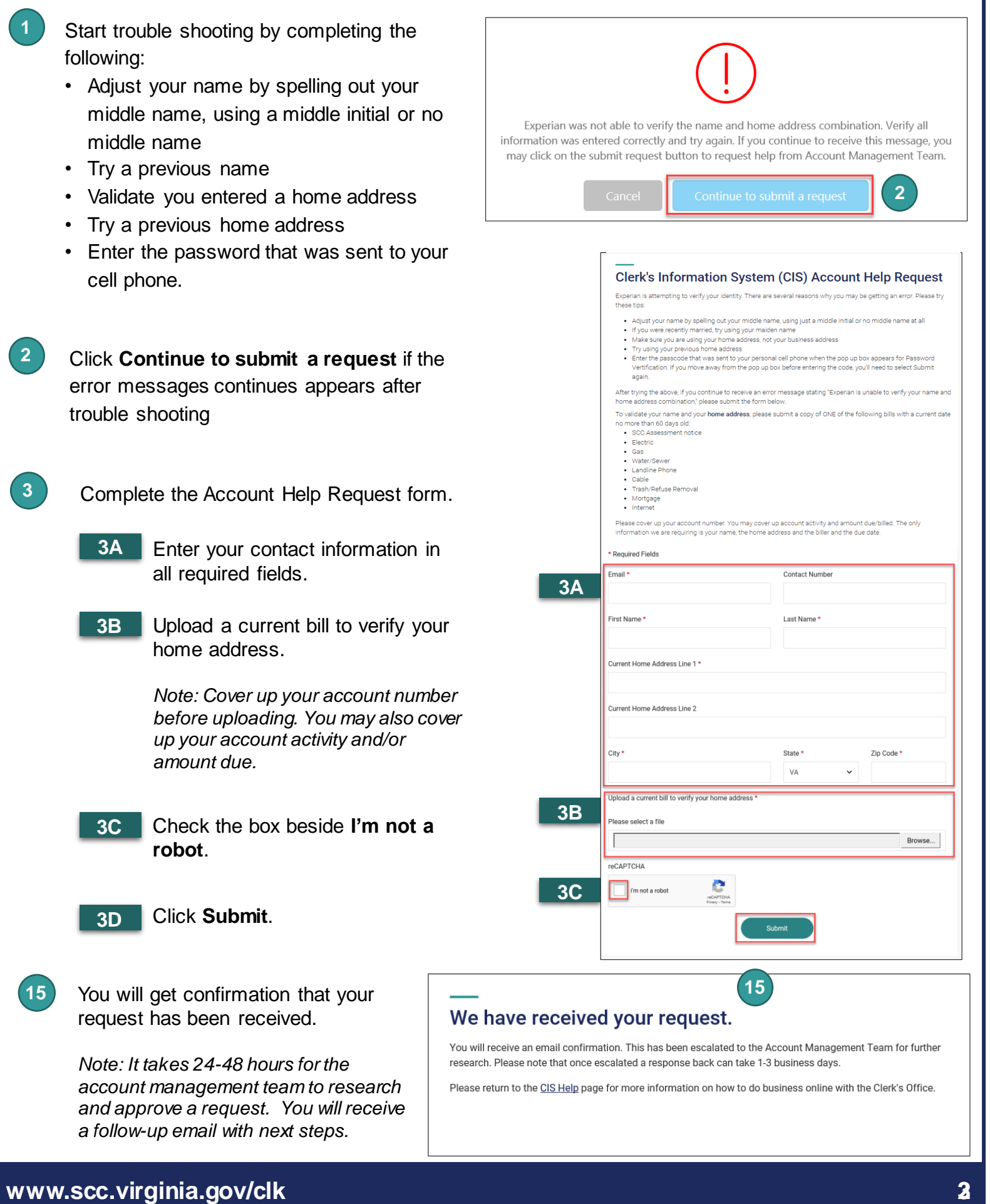